# 在沒有下一個躍點的情況下,在全域和 VRF 路由 表之間設定路由洩漏

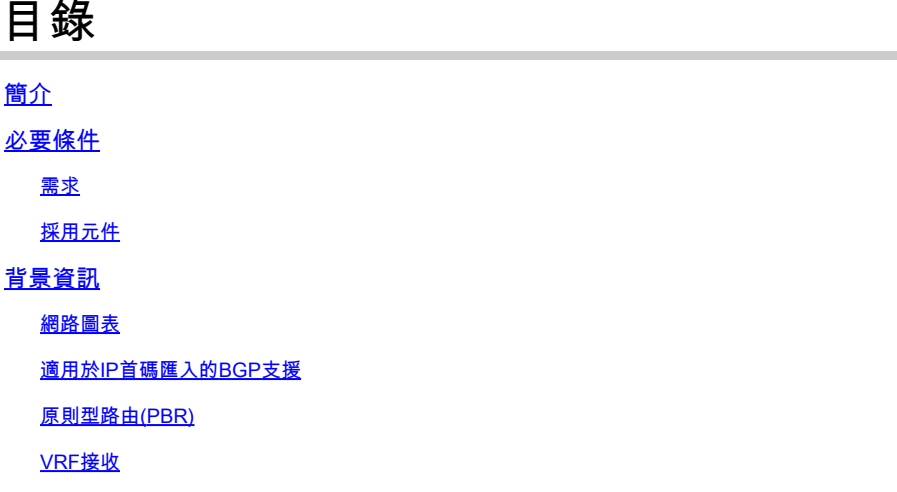

## 簡介

本文說明如何不使用下個躍點,而在全域路由 (GRT) 和虛擬路由轉送 (VRF) 之間產生路由洩漏。

## 必要條件

## 需求

思科建議瞭解以下主題:

- 基本IP路由
- 開放最短路徑優先(OSPF)路由協定概念和術語

採用元件

本文件所述內容不限於特定軟體和硬體版本。

本文中的資訊是根據特定實驗室環境內的裝置所建立。文中使用到的所有裝置皆從已清除(預設 )的組態來啟動。如果您的網路運作中,請確保您瞭解任何指令可能造成的影響。

## 背景資訊

通過使用靜態路由,便於全域性路由表(GRT)和虛擬路由和轉發(VRF)表之間的路由洩漏。 兩種方 法都提供下一跳IP地址(用於多接入網段)或將路由引出介面(點對點介面)。 但是,如果多路訪 問網段上沒有下一跳IP地址,則不能使用靜態路由。

## 網路圖表

在此過程中,本文會參考此網路圖。

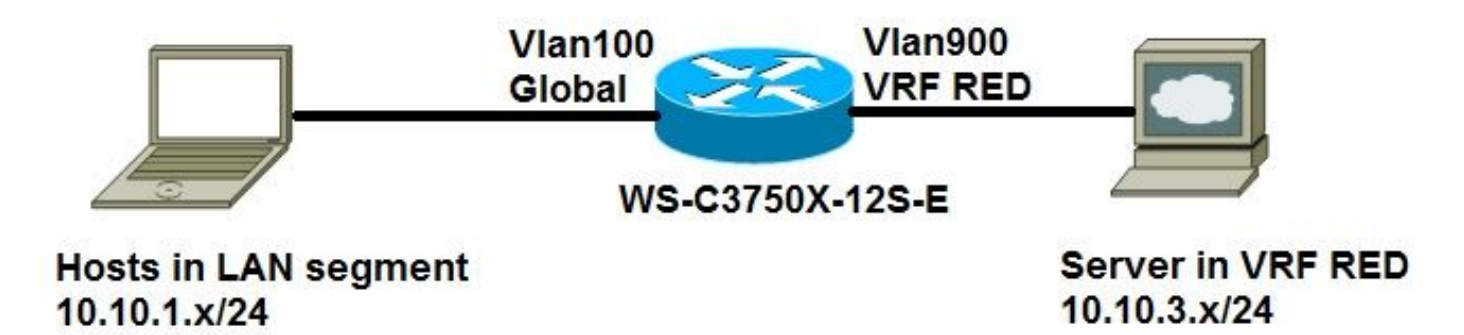

## 適用於IP首碼匯入的BGP支援

全域性IPv4單播或組播字首定義為標準Cisco機制(如IP訪問清單或IP字首清單)為匯入路由對映匹 配的條件:

```
<#root>
```

```
access-list
```

```
50
```

```
 permit 10.10.1.0 0.0.0.255
or
ip prefix-list
```
#### **GLOBAL**

permit 10.10.1.0/24

定義用於匯入的IP字首,然後通過路由對映中的match子句進行處理。通過路由對映的IP字首被匯 入到VRF:

### <#root>

```
route-map
```
**GLOBAL\_TO\_VRF**

```
permit 10 
match ip address
```
**50**

```
or
```

```
 match ip address prefix-list
```

```
GLOBAL
```
!

ip vrf RED rd 1:1 import ipv4 unicast map

#### **GLOBAL\_TO\_VRF**

!

ip route 10.10.3.0 255.255.255.0 Vlan900

此方法要求您將邊界閘道通訊協定(BGP)與VRF lite一起使用。此方法不適用於所有場景。

## 原則型路由(PBR)

PBR可用於洩漏GRT和VRF之間的路由。 以下是路由從全域性路由表洩漏到VRF的配置示例:

#### <#root>

ip vrf RED rd 1:1 ! interface Vlan100 description GLOBAL\_INTERFACE ip address 10.10.1.254 255.255.255.0 ! access-list 101 permit ip 10.10.3.0 0.0.0.255 10.10.1.0 0.0.0.255 ! route-map

**VRF\_TO\_GLOBAL**

 permit 10 match ip address 101

#### **set global**

! interface Vlan900 description VRF\_RED ip vrf forwarding RED ip address 10.10.3.254 255.255.255.0

**ip policy route-map VRF\_TO\_GLOBAL**

這對6500交換機之類的高端裝置非常有效,但對3750這樣的裝置則不支援。這是平台限制,如以下 錯誤消息所示:

#### <#root>

3750X(config)#int vlan 900 3750X(config-if)#ip policy route-map VRF\_TO\_GLOBAL 3750X(config-if)#

## VRF接收

### 您可以使用VRF接收功能將連線的GRT子網作為VRF路由表中的已連線路由條目插入:

#### <#root>

ip vrf RED rd 1:1 ! interface Vlan100 description GLOBAL\_INTERFACE

**ip vrf select source**

**ip vrf receive RED**

 ip address 10.10.1.254 255.255.255.0 end ! interface Vlan900 description VRF\_RED ip vrf forwarding RED ip address 10.10.3.254 255.255.255.0 end ! **ip route 10.10.3.0 255.255.255.0 Vlan900**

### <#root>

3750X#

**show ip route vrf RED**

Routing Table: RED

Gateway of last resort is not set

 10.0.0.0/8 is variably subnetted, 4 subnets, 2 masks C 10.10.3.0/24 is directly connected, Vlan900 L 10.10.3.254/32 is directly connected, Vlan900 C

```
10.10.1.0/24 is directly connected, Vlan100
```
L 10.10.1.254/32 is directly connected, Vlan100

3750X#

**ping 10.10.3.1 source vlan 100**

Type escape sequence to abort. Sending 5, 100-byte ICMP Echos to 10.10.3.1, timeout is 2 seconds: Packet sent with a source address of 10.10.1.254 !!!!! Success rate is 100 percent (5/5), round-trip min/avg/max =  $1/4/9$  ms

3750X#

**show ip arp vrf RED vlan 900**

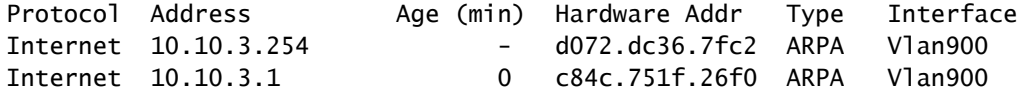

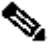

注意:此配置沒有用於驗證或排除可能問題的過程。

## 關於此翻譯

思科已使用電腦和人工技術翻譯本文件,讓全世界的使用者能夠以自己的語言理解支援內容。請注 意,即使是最佳機器翻譯,也不如專業譯者翻譯的內容準確。Cisco Systems, Inc. 對這些翻譯的準 確度概不負責,並建議一律查看原始英文文件(提供連結)。